# Cordova - Mobile Application

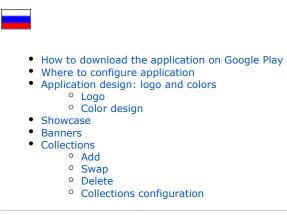

Setting up Mobile Application with the plugin "MetaUI Demo"

(i) You can buy Mobile Application at https://box.otcommerce.com/prices-and-promo or via OT managers in your skype chat

## How to download the application on Google Play

Detailed steps are described in Google instructions: https://support.google.com/googleplay/android-developer/answer/9859152?hl=ru

## Where to configure application

Open admin panel and click "Plugins"

| Плагины                         |                                                                                                    |                                                                                                    |                                                                                                    |
|---------------------------------|----------------------------------------------------------------------------------------------------|----------------------------------------------------------------------------------------------------|----------------------------------------------------------------------------------------------------|
| Плагин                          | Версия                                                                                                    | Статус                                                                                                    | Действия                                                                                                    |
| Зафиксировать верхнее меню      | 1.0.3                                                                                                    | Активен                                                                                                    | <b>Q</b> ~                                                                                                    |
| Прямые платежи                  | 1.1.0                                                                                                    | Активен                                                                                                    | <b>Q</b> ~                                                                                                    |
| Google Analytics                | 1.0.1                                                                                                    | Активен                                                                                                    | •                                                                                                    |
| Открыть товар в новой вкладке   | 1.0.3                                                                                                    | Активен                                                                                                    | ¢ ~                                                                                                    |
| Демонстрация MetaUl             | 0.0.1                                                                                                    | Активен                                                                                                    | •                                                                                                    |
| Мобильное приложение            | 1.1.0                                                                                                    | Активен                                                                                                    | ¢ ~                                                                                                    |
| <u> Otapi - открытый доступ</u> | 1.0.0                                                                                                    | Активен                                                                                                    | •                                                                                                    |
| Всплывающее сообщение           | 1.0.1                                                                                                    | Активен                                                                                                    | <b>Q</b> ~                                                                                                    |
| Информационные метки товаров    | 1.0.2                                                                                                    | Активен                                                                                                    | <b>\$</b> ~                                                                                                    |
|                                 | Мои плагины         Загрузить/обновить           Плагин            Зафиксировать верхнее меню            Прямые платежи            Google Analytics            Открыть товар в новой вкладке            Демонстрация MetaUl            Мобильное приложение            Отарі - открытый доступ            Всплывающее сообщение | Мои платины         Загрузить/обновить           Бласины         Версия           Зафиксировать верхнее меню         1.0.3           Прямые платежи         1.1.0           Google Analytics         1.0.1           Открыть товар в новой вкладке         1.0.3           Демонстрация MetaUI         0.0.1           Мобильное приложение         1.1.0           Отарытьий доступ         1.0.0           Всплывающее сообщение         1.0.1 | Мои платины         Загрузить/обновить           Бласины         Версия         Статус           Зафиксировать верхнее меню         10.3         Активен           Зафиксировать верхнее меню         1.0.3         Активен           Прямые платежи         1.1.0         Активен           Google Analytics         10.1         Активен           Открыть товар в новой вкладке         10.3         Активен           Демонстрация MetaUl         0.0.1         Активен           Мобильное приложение         1.1.0         Активен           Отарь- открытый доступ         10.0         Активен           Всплывающее сообщение         10.1         Активен |

Select "Demonstration MetaUI"

| Плагины                       |  |        |         |             |  |
|-------------------------------|--|--------|---------|-------------|--|
| Плагин                        |  | Версия | Статус  | Действия    |  |
| Зафиксировать верхнее меню    |  | 1.0.3  | Активен | <b>\$</b> - |  |
| Прямые платежи                |  | 1.1.0  | Активен | \$-         |  |
| Google Analytics              |  | 1.0.1  | Активен | \$-         |  |
| Открыть товар в новой вкладке |  | 1.0.3  | Активен | ¢ ~         |  |
| Демонстрация MetaUI           |  | 0.0.1  | Активен | \$-         |  |
| Мобильное приложение          |  | 1.1.0  | Активен | ¢ –         |  |

Go to "Download/Update" tab and install the plugin if you don't have it in the list

| <ul> <li>Заказы</li> <li>Ценообразование</li> <li>Продвижение</li> </ul> | ↔ Плагины > А! Мои плагины Загрузить/обновить Плагины |        |         |          |
|--------------------------------------------------------------------------|-------------------------------------------------------|--------|---------|----------|
| Продвижение                                                              | Плагин                                                | Версия | Статус  | Действия |
| Содержание                                                               | Зафиксировать верхнее меню                            | 1.0.3  | Активен | Ø        |
|                                                                          | Прямые платежи                                        | 1.1.0  | Активен | Ø.~      |
| 📰 Каталог                                                                | Google Analytics                                      | 1.0.1  | Активен | Ø.~      |

Contact technical support or your manager in Skype chat if downloads list does not include this plugin either.

# Application design: logo and colors

It is better to make application design similar to your website. Thus, the application and the site will be interconnected in customer's head.

Click "Demonstration MetaUI" in Plugins section

| Заказы                                 | <b>∦</b> ⇒ <u>Плагины</u> > АШ  |        |         |
|----------------------------------------|---------------------------------|--------|---------|
|                                        | Мои плагины Загрузить/обновить  |        |         |
| \$ Ценообразование                     | Плагины                         |        |         |
| 🔎 Продвижение                          |                                 |        |         |
|                                        | Плагин                          | Версия | Статус  |
| Содержание                             | Зафиксировать верхнее меню      | 1.0.3  | Активен |
| <b>—</b> <i>и</i>                      | Прямые платежи                  | 1.1.0  | Активен |
| 📰 Каталог                              | Google Analytics                | 1.0.1  | Активен |
| 🐣 Пользователи                         | Ніра редирект                   | 1.0.0  | Активен |
|                                        | Открыть товар в новой вкладке   | 1.0.3  | Активен |
| 📌 Конфигурация                         | Демонстрация MetaUI             | 0.0.1  | Активен |
| ,,,,,,,,,,,,,,,,,,,,,,,,,,,,,,,,,,,,,, | Мобильное приложение            | 1.1.0  | Активен |
|                                        | Включение старого заказа        | 1.0.2  | Активен |
| 🔅 Плагины                              | <u> Otapi - открытый доступ</u> | 1.0.0  | Активен |
|                                        | Всплывающее сообщение           | 1.0.1  | Активен |

Find "Applications design settings"

| Демонстрационный объект 🗸 🗸             |
|-----------------------------------------|
| Демонстрационный объект                 |
| Дополнительная информация о продавце    |
| Дополнительная информация о товаре      |
| Информация о почтовом сервере           |
| Информация о шаблоне сообщения          |
| Настройки автоматических подборок       |
| Настройки баннеров                      |
| Настройки витрины                       |
| Настройки внешней аутентификации        |
| Настройки геолокации                    |
| Настройки дизайна приложений            |
| Настройки для полей профиля 🗸           |
| Настройки заказов                       |
| Настройки интеграции заказов провайдера |
| Настройки интеграции Яндекс-Маркета     |
| Настройки коллекций                     |
| Настройки контентных страниц            |
| Настройки отзывов на товары             |
| Настройки отправки сообщений            |
| Настройки перевода                      |
| Число с описанием 🕢                     |
| 2                                       |

Select it and click "Open" button

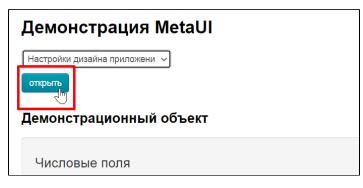

### Logo

Take the same logo that you use in your OT Box based website and save it to your computer (skip this step if you've already saved the logo).

Click "Select file"

| _          |                 |                                      |
|------------|-----------------|--------------------------------------|
| F          | Заказы          | Мобильное приложение                 |
| \$         | Ценообразование | Вспомогательный цвет                 |
| <b>i</b> ~ | Продвижение     | Фоновый цвет                         |
|            | Содержание      | Изображение логотипа                 |
|            | Каталог         | ноораление листипа<br>+ Выбрать файл |
| ***        | Пользователи    | Основной цвет                        |
| æ          | Конфигурация    | Изображение для фона заставки        |
| .11        | Отчеты          | + Выбрать файл<br>Сохранить          |
| ٥          | Плагины         | Цвет текста                          |
|            |                 | Цвет текста на фоне основного цвета  |

Logo will download automatically when you select the file on your computer. Click "Save" button to add logo into application

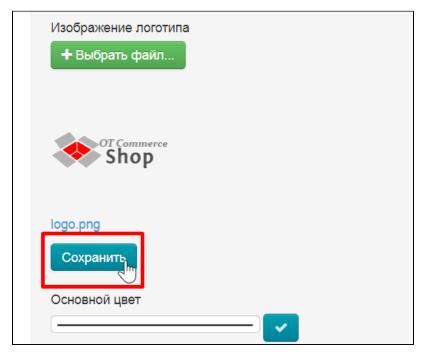

## Color design

Makes color design 1 in 1 like your store.

Go to "Configuration Website configuration design theme"

| F    | Заказы          | 🖀 > <u>Конфигурация</u> > Кон | ютрукция сай | іта      |       |                 |               |               |
|------|-----------------|-------------------------------|--------------|----------|-------|-----------------|---------------|---------------|
|      |                 | Конструкция сайта             | Заказы       | Доставка | Языки | Настройки ключа | Шаблоны писем | Система       |
| \$   | Ценообразование | Kouotovau                     | n ool        | йто.     |       |                 |               |               |
|      | Продвижение     | Конструкци                    | IN Car       | 114      |       |                 |               |               |
|      |                 | 🖽 Глобальный ш                | аблон са     | йта      |       |                 |               |               |
|      | Содержание      |                               |              |          |       |                 |               |               |
| _    |                 | 🜢 Тема дизайна                |              |          |       |                 |               |               |
|      | Каталог         |                               |              |          |       |                 |               |               |
|      | Пользователи    | Управление ди                 | зайном       |          |       |                 | Фоново        | е изображение |
|      |                 | Дизайн. Цвет 1                |              |          |       |                 | Цвет фона     | 3             |
| J.C. | Конфигурация    | Дизайн. Цвет 2                |              | _        |       |                 |               |               |
|      | Отчеты          | Цвет текста                   |              |          |       | ]               |               |               |
|      | Отчеты          |                               |              |          |       |                 |               |               |
| \$   | Плагины         | Цвет бордюра                  |              |          |       |                 |               |               |
|      |                 | Цвет успешного соо            | бщения       | _        |       |                 |               |               |

From here we will need the colors that we will record to configure the mobile application.

Click design color and write RGB digits (use another color system if you have a brand book and use a different color system)

| Управление дизайном            |          |     |    |
|--------------------------------|----------|-----|----|
| Дизайн. Цвет 1                 |          |     |    |
| Дизайн. Цвет 2                 |          |     |    |
| Цвет текста                    |          |     |    |
| Цвет бордюра                   |          |     |    |
| Цвет успешного сообщения       | 251      | 145 | 24 |
| Цвет информационного сообщения | 231<br>R | G   | A  |

#### Color Ratio in OT Box and in Mobile Application

| Fields names in application               | Fields names in OT Box |
|-------------------------------------------|------------------------|
| Auxiliary color                           | Design. Color 1        |
| Background color                          | Background color       |
| Primary Color                             | Design. Color 2        |
| Text color                                | Text color             |
| Text color on background of primary color |                        |

Colors in the application will be marked with bright blue for clarity.

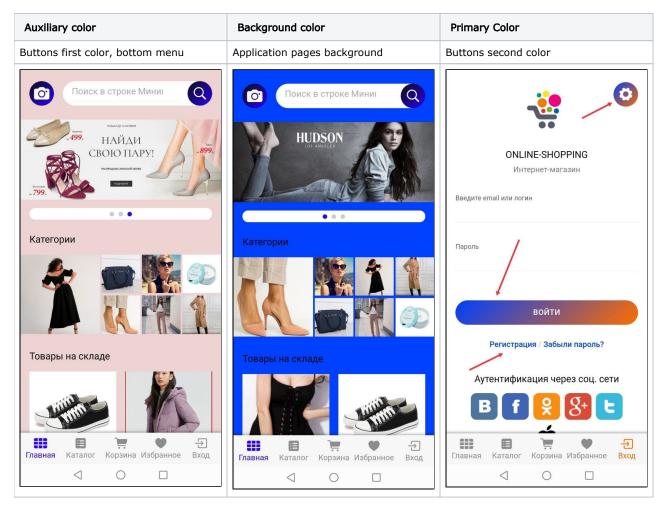

Start editing the mobile application when all the colors are written out. Click the field of the first color

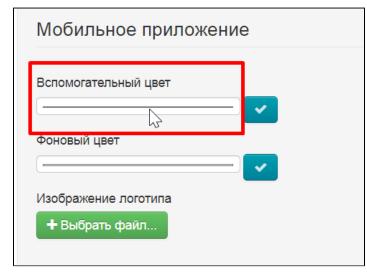

Write color in RGB format

| Bc | помогатель | ный цвет |   |   |  |
|----|------------|----------|---|---|--|
|    | ð 🔴        |          |   |   |  |
|    | 255        | 111      | 0 |   |  |
|    | R          | G        | В | ٥ |  |

Switch to necessary format using the arrows if your format is not RGB

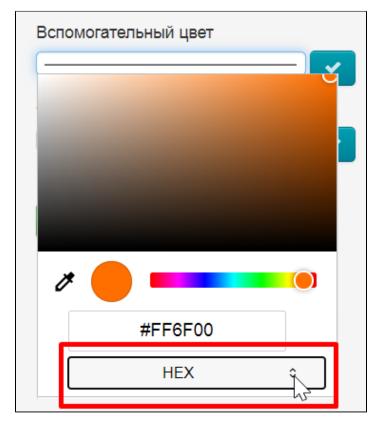

Click "Save" button after selecting color

| Мобильное приложение                   |  |
|----------------------------------------|--|
| Вспомогательный цвет                   |  |
| Фоновый цвет                           |  |
| Изображение логотипа<br>+ Выбрать файл |  |

Do it with all the colors in turn.

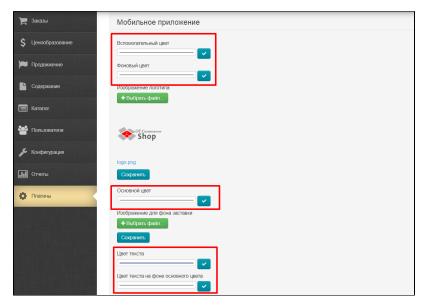

If you have a background image in your website design, you can upload it here as well. Select file on your computer

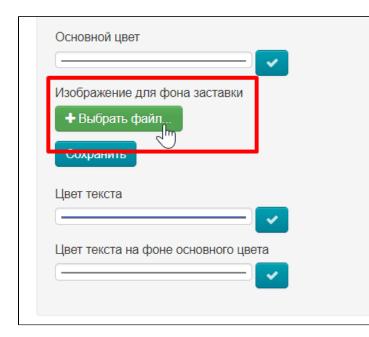

Click "Save" button

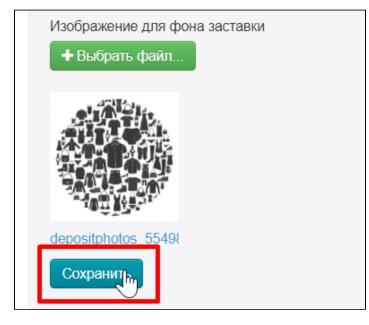

## Showcase

Configuring showcase helps to show or hide certain product parameters, such as reviews or a link to the original.

| 📜 Заказы           | ∰ → <u>Плагины</u> → АІІ       |        |         |
|--------------------|--------------------------------|--------|---------|
|                    | Мои плагины Загрузить/обновить |        |         |
| \$ Ценообразование | Плагины                        |        |         |
| Продвижение        | Плагин                         | Версия | Статус  |
| Содержание         | Зафиксировать верхнее меню     | 1.0.3  | Активен |
|                    | Прямые платежи                 | 1.1.0  | Активен |
| 📰 Каталог          | Google Analytics               | 1.0.1  | Активен |
| 🚰 Пользователи     | Ніра редирект                  | 1.0.0  | Активен |
|                    | Открыть товар в новой вкладке  | 1.0.3  | Активен |
| 🖋 Конфигурация     | Демонстрация MetaUl            | 0.0.1  | Активен |
| Отчеты             | Мобильное приложение           | 1.1.0  | Активен |
|                    | Включение старого заказа       | 1.0.2  | Активен |
| 🔅 Плагины          | Отарі - открытый доступ        | 1.0.0  | Активен |
|                    | Всплывающее сообщение          | 1.0.1  | Активен |

| Настройки витрины    Демонстрационный объект             |
|----------------------------------------------------------|
|                                                          |
|                                                          |
| Дополнительная информация о продавце                     |
| Дополнительная информация о товаре                       |
| Информация о почтовом сервере                            |
| Информация о шаблоне сообщения                           |
| Настройки автоматических подборок                        |
|                                                          |
| Настройки витрины                                        |
| Настройки внешней аутеятификации<br>Настройки геолокации |
| Настройки дизайна приложений                             |
| Настройки для полей профиля                              |
| Настройки заказов                                        |
| Настройки интеграции заказов провайдера                  |
| Настройки интеграции Яндекс-Маркета                      |
| Настройки коллекций                                      |
| Настройки контентных страниц                             |
| Настройки отзывов на товары                              |
| Настройки отправки сообщений                             |
| Настройки перевода                                       |
|                                                          |

Select it and click "Open" button

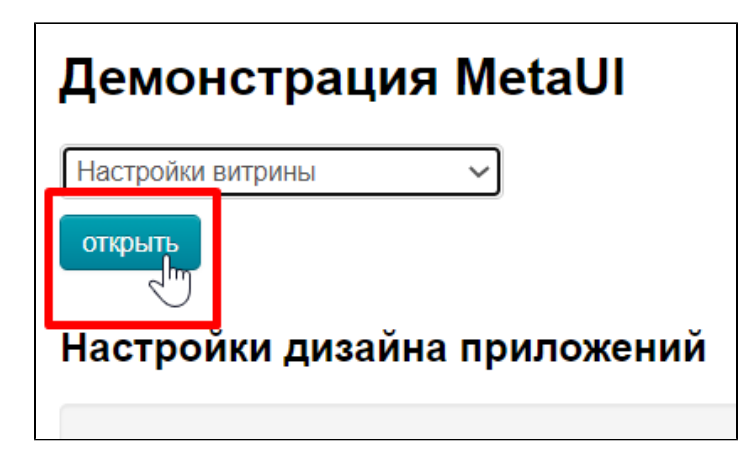

Select "Mobile Application" tab

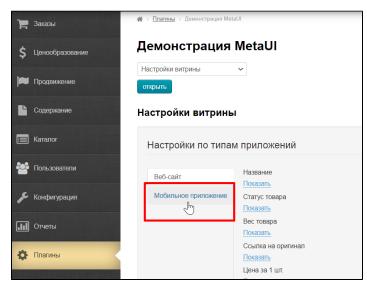

Go through the list and select hide or show product parameters.

Click setting under the name to hide or show. Drop-down list will open.

| Веб-сайт             | Название        |
|----------------------|-----------------|
| Dee-cum              | Показать        |
| Мобильное приложение | Статус товара   |
|                      | Показать        |
|                      | Вес тов         |
|                      | Показать        |
|                      | Ссылка на ориги |
|                      | Показать        |
|                      | Цена за 1 шт.   |

Select to show or hide in drop-down menu

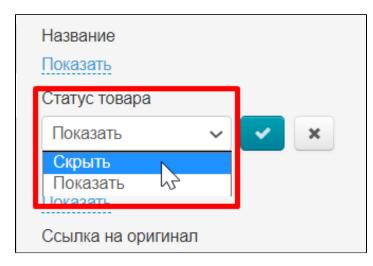

Click "Save" button

| Название           |        |    |   |  |
|--------------------|--------|----|---|--|
| Показать           |        |    |   |  |
| Статус товара      |        |    |   |  |
| Скрыть             | $\sim$ | Y  | × |  |
| Вес товара         |        | J. |   |  |
| Показать           |        |    |   |  |
| Ссылка на оригинал |        |    |   |  |

## Banners

Select "Demonstration MetaUI" plugin in Plugins list

| F   | Заказы          | ∰⇒ <u>Плагины</u> ⇒ АІ         |        |         |
|-----|-----------------|--------------------------------|--------|---------|
|     |                 | Мои плагины Загрузить/обновить |        |         |
| \$  | Ценообразование | Плагины                        |        |         |
|     | Продвижение     |                                |        |         |
|     |                 | Плагин                         | Версия | Статус  |
|     | Содержание      | Зафиксировать верхнее меню     | 1.0.3  | Активен |
|     | V               | Прямые платежи                 | 1.1.0  | Активен |
|     | Каталог         | Google Analytics               | 1.0.1  | Активен |
| **  | Пользователи    | Ніря редирект                  | 1.0.0  | Активен |
|     |                 | Открыть товар в новой вкладке  | 1.0.3  | Активен |
| æ   | Конфигурация    | Демонстрация МетаUI            | 0.0.1  | Активен |
| .11 | Отчеты          | Мобильное приложение           | 1.1.0  | Активен |
|     |                 | Включение старого заказа       | 1.0.2  | Активен |
| ₽   | Плагины         | Отарі - открытый доступ        | 1.0.0  | Активен |
|     |                 | Всплывающее сообщение          | 1.0.1  | Активен |

Select "Banners settings" in the list of available changes

| Демонстрация MetaUI                     |         |
|-----------------------------------------|---------|
| Настройки баннеров 🗸                    |         |
| Демонстрационный объект                 |         |
| Дополнительная информация о продавце    |         |
| Дополнительная информация о товаре      |         |
| Информация о почтовом сервере           |         |
| Информация о шаблоне сообщения          |         |
| Настройки автоматических подборок       |         |
| Настройки баннеров                      |         |
| Настройки витрин                        |         |
| Настройки внешней аутентификации        | и       |
| Настройки геолокации                    |         |
| Настройки дизайна приложений            |         |
| Настройки для полей профиля             |         |
| Настройки заказов                       | _       |
| Настройки интеграции заказов провайдера |         |
| Настройки интеграции Яндекс-Маркета     |         |
| Настройки коллекций                     |         |
| Настройки контентных страниц            |         |
| Настройки отзывов на товары             |         |
| Настройки отправки сообщений            |         |
| Настройки перевода                      | -       |
| Ссылка на                               | оригина |

#### Select it and click "Open" button

| 📮 Заказы           | <b>Ж</b> → <u>Плапины</u> → Демонстрация MetaUI           |
|--------------------|-----------------------------------------------------------|
| \$ Ценообразование | Демонстрация MetaUI                                       |
| Продвижение        | Настройки баннеров V                                      |
| Содержание         | Демонстрационный объект                                   |
| 📰 Каталог          | Числовые поля                                             |
| 嶜 Пользователи     | Неограниченное число ©<br>-100                            |
| 🖋 Конфигурация     | Положительное число © 100                                 |
| Отчеты             | Число от 1 до 10 ⊚<br><u>1</u>                            |
| 🔅 Плагины          | Число с описанием ©<br>2.<br>Число с единицей измерения © |

Here is a list of all the banners that have been installed for the mobile application. Click "Add" to add a banner

| Настройки банне                                                                                 | оов                                                                                                    |                                  |
|-------------------------------------------------------------------------------------------------|----------------------------------------------------------------------------------------------------|----------------------------------|
| Баннеры                                                                                         |                                                                                                    |                                  |
| <ul> <li>женская одежда</li> <li>мужская одежда</li> <li>Обувь</li> <li>+</li> <li>-</li> </ul> | Название<br>женская одежда<br>Изображение<br>Назворать файл<br>Сохранить<br>Действие<br>Категория<br>Параметр действия<br>ос8422<br>Тип приложения<br>Добавлено:<br>Мобильное прил * | Добавить:<br>Веб-сайт (Веб-сайт) |

To the right of the banner names there will be a form that must be filled in.

| Настройки баннер | ов                   |                         |
|------------------|----------------------|-------------------------|
| Баннеры          |                      |                         |
|                  |                      |                         |
| 🗙 женская одежда | Название<br>Banner 4 |                         |
| × мужская одежда | Изображение          |                         |
| х Обувь          | + Выбрать файл       |                         |
| × Banner 4       | Сохранить            |                         |
| +                | Действие             |                         |
|                  | Ссылка               |                         |
|                  | Параметр действия    |                         |
|                  | Не установлено       |                         |
|                  | Тип приложения       |                         |
|                  | Добавлено:           | Добавить:               |
|                  |                      | Веб-сайт (Веб-сайт) 🔹 🛨 |
|                  | Сохранить            |                         |
|                  |                      |                         |

Add banner name. Click default name (banner)

| Баннеры                                                                   |                                                   |                                  |   |   |
|---------------------------------------------------------------------------|---------------------------------------------------|----------------------------------|---|---|
| <ul> <li>женская одежда</li> <li>мужская одежда</li> <li>Обувь</li> </ul> | Название<br>Banner 4<br>И ражен<br>• Выбрать файл |                                  |   |   |
| × Banner 4                                                                | Сохранить                                         |                                  |   |   |
| +                                                                         | Действие<br>Ссылка                                |                                  |   |   |
|                                                                           | Параметр действия<br>Не установлено               |                                  |   |   |
|                                                                           | Тип приложения                                    | Referenze                        |   |   |
|                                                                           | Добавлено:                                        | Добавить:<br>Веб-сайт (Веб-сайт) | Ŧ | • |
|                                                                           | Сохранить                                         |                                  |   |   |

Write title

| Баннеры          |                                                                         |                     |
|------------------|-------------------------------------------------------------------------|---------------------|
| 🗙 женская одежда | Название<br>Детские товары                                              | 0 🗸 X               |
| × мужская одежда | Изображение                                                             |                     |
| х Обувь          | + Выбрать файл                                                          |                     |
| × Banner 4       | Сохранить                                                               |                     |
| +                | Действие<br><u>Ссыпка</u><br>Параметр действия<br><u>Не установлено</u> |                     |
|                  | Тип приложения<br>Добавлено:                                            | Добавить:           |
|                  | Сохранить                                                               | Веб-сайт (Веб-сайт) |

Click "Save" button

| × женская одежда | Название          |                     |
|------------------|-------------------|---------------------|
| х женская одежда | Детские товары    | ○ <b>×</b> ×        |
| × мужская одежда | Изображение       |                     |
| х Обувь          | + Выбрать файл    |                     |
| × Banner 4       | Сохранить         |                     |
| +                | Действие          |                     |
|                  | Ссылка            |                     |
|                  | Параметр действия |                     |
|                  | Не установлено    |                     |
|                  | Тип приложения    |                     |
|                  | Добавлено:        | Добавить:           |
|                  |                   | Веб-сайт (Веб-сайт) |

Download picture (banner). Click "Select file" and select file on your computer

| Баннеры                 |                            |                     |
|-------------------------|----------------------------|---------------------|
| × женская одежда        | Название<br>Детские товары |                     |
| <b>х</b> мужская одежда | Изображение                |                     |
| х Обувь                 | + Выбрать файл             |                     |
| × Banner 4              | Сохранны                   |                     |
| +                       | Действие                   |                     |
|                         | Ссылка                     |                     |
|                         | Параметр действия          |                     |
|                         | Не установлено             |                     |
|                         | Тип приложения             |                     |
|                         | Добавлено:                 | Добавить:           |
|                         |                            | Веб-сайт (Веб-сайт) |
|                         | Сохранить                  |                     |
|                         |                            |                     |

Click "Save" button

| Баннеры          |                                      |
|------------------|--------------------------------------|
| × женская одежда | Название                             |
| х мужская одежда | <u>Детские товары</u><br>Изображение |
| х Обувь          | + Выбрать файл                       |
| × Banner 4       |                                      |
| +                |                                      |
|                  |                                      |
|                  | Сохранить                            |
|                  | Действие<br>Ссылка                   |

Now we decide where the banner will lead. You can set a link that will direct customer to your site or specify catalog category. Consider both options in order.

#### Banner with a link

| Баннеры                                                    |                                                                    |                     |     |  |
|------------------------------------------------------------|--------------------------------------------------------------------|---------------------|-----|--|
| <ul> <li>женская одежда</li> <li>мужская одежда</li> </ul> | Название<br><u>Детские товары</u><br>Изображение<br>+ Выбрать файл |                     |     |  |
| × Обувь<br>× Banner 4                                      |                                                                    |                     |     |  |
| +                                                          | â. î. î.                                                           |                     |     |  |
|                                                            | Без названия (2).jpg<br>Сохранить                                  |                     |     |  |
|                                                            | Действие<br>Ссылка<br>Ссылка<br>Категория<br>Не установлено        | <b>~</b> ×          |     |  |
|                                                            | Тип приложения<br>Добавлено:                                       | Добавить:           |     |  |
|                                                            |                                                                    | Веб-сайт (Веб-сайт) | • • |  |
|                                                            | Сохранить                                                          |                     |     |  |
|                                                            |                                                                    |                     |     |  |

Select URL in "Actions" list and click "Save"

| Действие<br>Ссылка      |  |
|-------------------------|--|
| Параметр действия       |  |
| Не установлено          |  |
| Тип приложения          |  |
| Добавлено: Добавить:    |  |
| Веб-сайт (Веб-сайт) 🔹 🛨 |  |
| Сохранить               |  |
|                         |  |

Insert URL into "Action parameter" field

| Действие<br><u>Ссылка</u>                      |                         |
|------------------------------------------------|-------------------------|
| Параметр действия<br>suary-dlya-detey-otc-8792 | <b>√</b> ×              |
| Тип приложения                                 |                         |
| Добавлено:                                     | Добавить:               |
|                                                | Веб-сайт (Веб-сайт) 👻 🛨 |
| Сохранить                                      |                         |
|                                                |                         |

Click "Save"

| Действие<br>Ссылка<br>Параметр действия<br>suary-dlya-detey-otc-8792 |
|----------------------------------------------------------------------|
| Тип приложения<br>Добавлено: Добавить:                               |
| Веб-сайт (Веб-сайт) + Сохранить                                      |

#### Banner with category

Select "Category" in "Actions" list and click "Save"

| Действие<br>Категория<br>Параметр действия<br><u>Не установлено</u> | ✓ <b>▼</b>              |
|---------------------------------------------------------------------|-------------------------|
| Тип приложения                                                      |                         |
| Добавлено:                                                          | Добавить:               |
|                                                                     | Веб-сайт (Веб-сайт) 🔹 🕇 |
| Сохранить                                                           |                         |
|                                                                     |                         |

Write id category into "Parameter" field. Open category on your site and view link to get id. Copy otc-8929 (you will have your id)

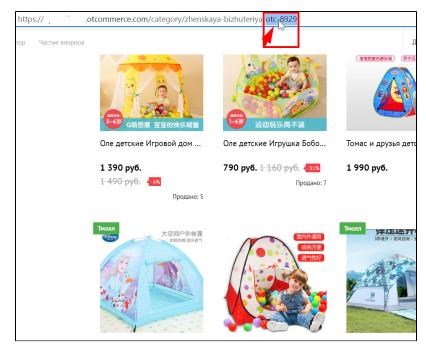

Paste id into "Parameter" field and click "Save"

| Действие          |                         |
|-------------------|-------------------------|
| Категория         |                         |
| Параметр действия |                         |
| otc-8929          | S 🖌 🗙                   |
| Тип приложения    |                         |
| Добавлено:        | Добавить:               |
|                   | Веб-сайт (Веб-сайт) 🔹 🔸 |
| Сохранить         |                         |
|                   |                         |

The most important action: select where to show the banner. Click "Mobile application" in the list on the right

| Действие          |                                                |   |
|-------------------|------------------------------------------------|---|
| Категория         |                                                |   |
| Параметр действия |                                                |   |
| otc-8929          |                                                |   |
| Тип приложения    |                                                | _ |
| Добавлено:        | Добавить:                                      |   |
|                   | Веб-сайт (Веб-сайт)                            | + |
| Сохранить         | ۱۹                                             | _ |
|                   | Веб-сайт (Веб-сайт)                            |   |
|                   | Мобильное приложение<br>(Мобильное прилитение) |   |

Click "Add" button

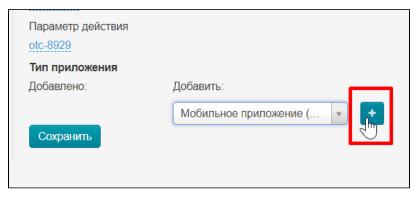

Click "Save" button and banner will appear in your mobile app

| Действие          |                     |
|-------------------|---------------------|
| Категория         |                     |
| Параметр действия |                     |
| otc-8929          |                     |
| Тип приложения    |                     |
| Добавлено:        | Добавить:           |
| Мобильное прил 🕷  | Веб-сайт (Веб-сайт) |
| Сохранить         |                     |

# Collections

Click "Demonstration MetaUI" plugin in Plugins list

| F  | Заказы          | <b>₩</b> > <u>Плачны</u> > АІ             |        |         |
|----|-----------------|-------------------------------------------|--------|---------|
| \$ | Ценообразование | Мои платины Загрузить/обновить<br>Плагины |        |         |
|    | Продвижение     | Плагин                                    | Версия | Статус  |
|    | Содержание      | Зафиксировать верхнее меню                | 1.0.3  | Активен |
|    |                 | Прямые платежи                            | 1.1.0  | Активен |
|    | Каталог         | Google Analytics                          | 1.0.1  | Активен |
|    | Пользователи    | Https.peдирект                            | 1.0.0  | Активен |
|    |                 | Открыть товар в новой вкладке             | 1.0.3  | Активен |
| æ  | Конфигурация    | Демонстрация МетаUI                       | 0.0.1  | Активен |
|    | Отчеты          | Мобильное приложение                      | 1.1.0  | Активен |
|    |                 | Включение старого заказа                  | 1.0.2  | Активен |
| ₽  | Плагины         | <u> Оtapi - открытый доступ</u>           | 1.0.0  | Активен |
|    |                 | Всплывающее сообщение                     | 1.0.1  | Активен |

Find "Collections settings" in the list of available changes

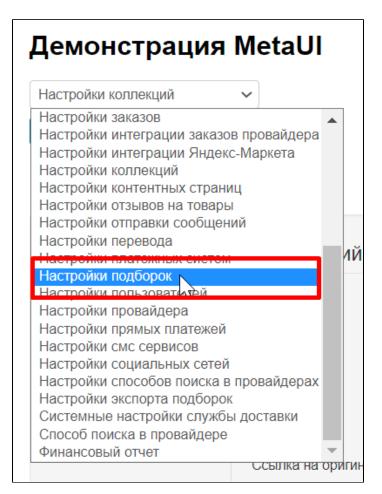

Select it and click "Open" button

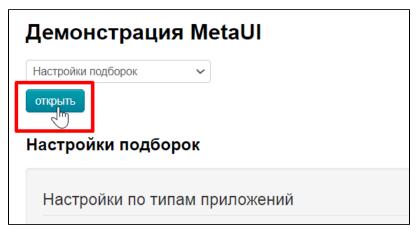

Select "Mobile application" tab

| астройки подборо     | ĸ                              |   |                          |
|----------------------|--------------------------------|---|--------------------------|
| Настройки по типам   | и приложений                   |   |                          |
| Веб-сайт             | <b>Приоритет</b><br>Добавлено: |   | Добавить:                |
| Мобильное приложение | 🕂 Популярные товары            | × | Рекомендуемые товары 🔹 🔸 |
| 1                    | Последние открытые товары      | × |                          |
|                      | 🕂 Товары на складе             | × |                          |
|                      | 🕂 Рекомендуемые бренды         | × |                          |
|                      | 🕂 Рекомендуемые продавцы       | × |                          |
|                      | + Рекомендуемые категории      | × |                          |
|                      | Сохранить                      |   |                          |

### Add

-

There are collections by default. Select collections from the list on the right if you need others

| Зеб-сайт            | Приоритет<br>Добавлено:   |   | Добавить:             |   |
|---------------------|---------------------------|---|-----------------------|---|
| юбильное приложение | 🕂 Популярные товары       | × | Рекомендуемые товары  |   |
|                     | Последние открытые товары | × | 1                     | ٩ |
|                     | 🕂 Товары на складе        | × | Рекомендуемые товары  | - |
|                     | 🕂 Рекомендуемые бренды    | × | Точильные кам         |   |
|                     | Рекомендуемые продавцы    | × | Коврики влагозащитные |   |
|                     | Рекомендуемые категории   | × | Бельевые верёвки      |   |
|                     | Сохранить                 |   | Грелки                |   |
|                     |                           |   | Полотенца             |   |
|                     | Список подборок           |   | Косметички            | • |

Click "Add" button

| <b>łастройки подборо</b> | к                              |                      |
|--------------------------|--------------------------------|----------------------|
| Настройки по типам       | и приложений                   |                      |
| Веб-сайт                 | <b>Приоритет</b><br>Добавлено: | Добавить:            |
| Мобильное приложение     | Популярные товары              | Рекомендуемые товары |
|                          | Последние открытые товары *    |                      |
|                          | 🕂 Товары на складе 🛛 🗙         | )                    |
|                          | Ф Рекомендуемые бренды         | )                    |
|                          | Ф Рекомендуемые продавцы       | )                    |
|                          | Ф Рекомендуемые категории      | )                    |
|                          | Сохранить                      |                      |
|                          |                                |                      |

| стройки подборо      | к                              |   |                     |
|----------------------|--------------------------------|---|---------------------|
| Настройки по типам   | и приложений                   |   |                     |
| Веб-сайт             | <b>Приоритет</b><br>Добавлено: |   | Добавить:           |
| Мобильное приложение | Популярные товары              | × | Точильные камни 🔹 🕇 |
|                      | Последние открытые товары      | × |                     |
|                      | 🕂 Товары на складе             | × |                     |
|                      | Ф Рекомендуемые бренды         | × |                     |
|                      | Рекомендуемые продавцы         | × |                     |
|                      | Ф Рекомендуемые категории      | × |                     |
|                      | Рекомендуемые товары           | × |                     |
|                      | Сохранить                      |   |                     |

## Swap

Point the mouse to the cross with arrows to the left of collection name if there is a need to swap the collections

| стройки подборо      | к                              |   |                     |
|----------------------|--------------------------------|---|---------------------|
| Настройки по типам   | и приложений                   |   |                     |
| Веб-сайт             | <b>Приоритет</b><br>Добавлено: |   | Добавить:           |
| Мобильное приложение | 🐠 Популярные товары            | × | Точильные камни 🔹 🛨 |
| <b></b>              | Последние открытые товары      | × |                     |
|                      | 🕂 Товары на складе             | × |                     |
|                      | 🕂 Рекомендуемые бренды         | × |                     |
|                      | 🕂 Рекомендуемые продавцы       | × |                     |
|                      | 🕂 Рекомендуемые категории      | × |                     |
|                      | + Рекомендуемые товары         | × |                     |
|                      | Сохранить                      |   |                     |
|                      |                                |   |                     |

Press the mouse and drag the collection where necessary

| F | Іастройки подборо    | к                              |   |                     |  |
|---|----------------------|--------------------------------|---|---------------------|--|
|   | Настройки по типам   | и приложений                   |   |                     |  |
|   | Веб-сайт             | <b>Приоритет</b><br>Добавлено: |   | Добавить:           |  |
|   | Мобильное приложение | Ф Последние открытые товары    | × | Точильные камни 🔹 🕂 |  |
|   |                      | Ф Товары на складе             | × |                     |  |
|   |                      | 🕂 Рекомендуемые бренды         | × |                     |  |
|   |                      | Ф Рекомендуемые продавцы       | × |                     |  |
|   |                      | Ф Рекомендуемые категории      | × |                     |  |
|   |                      | Ф Рекомендуемые товары         |   | опулярные товары    |  |
|   |                      | Популярные товары              | 2 |                     |  |
|   |                      | Сохранить                      |   |                     |  |
|   |                      |                                |   |                     |  |

#### Click "Save" button

| Настройки подборо    | астройки подборок              |                     |  |
|----------------------|--------------------------------|---------------------|--|
| Настройки по типам   | и приложений                   |                     |  |
| Веб-сайт             | <b>Приоритет</b><br>Добавлено: | Добавить:           |  |
| Мобильное приложение | Ф Последние открытые товары    | Точильные камни 🔹 🔸 |  |
|                      | 🕂 Товары на складе 🛛 🛪         |                     |  |
|                      | 🕂 Рекомендуемые бренды         |                     |  |
|                      | Ф Рекомендуемые продавцы       |                     |  |
|                      | Ф Рекомендуемые категории      |                     |  |
|                      | Ф Рекомендуемые товары         |                     |  |
|                      | Популярные товары              |                     |  |
| [                    | Сохранить                      |                     |  |

### Delete

Click the cross to the right of the collection name

| Настройки подборс    | астройки подборок                       |           |  |
|----------------------|-----------------------------------------|-----------|--|
| Настройки по типа    | и приложений                            |           |  |
| Веб-сайт             | <b>Приоритет</b><br>Добавлено:          | Добавить: |  |
| Мобильное приложение | Дооавлено.<br>Последние открытые товары |           |  |
|                      | 🕂 Товары на складе                      |           |  |
|                      | Ф Рекомендуемые бренды                  |           |  |
|                      | 🕂 Рекомендуемые продавцы                |           |  |
|                      | Рекомендуемые категории                 |           |  |
|                      | Ф Рекомендуемые товары                  |           |  |
|                      | Популярные товары                       |           |  |
|                      | Сохранить                               |           |  |
|                      |                                         |           |  |

Collection is not deleted, but moved to the list on the right, so if you want, you can return it to the main page

### Collections configuration

Below on the page, all collections are collected in a common form and each of them can be set with 2 parameters:

- number of items in collection
   enable or disable random search

| веб-сайт             | Приоритет<br>Добавлено:                                                                                            | Добавить:                                    |     |
|----------------------|----------------------------------------------------------------------------------------------------|----------------------------------------------|-----|
| Иобильное приложение | <ul> <li>Последние открытые товары</li> </ul>                                                                      | Точильные камни                              | × + |
|                      | <ul> <li>Товары на складе</li> </ul>                                                                               |                                              |     |
|                      | <ul> <li>Рекомендуемые бренды</li> </ul>                                                                           |                                              |     |
|                      | <ul> <li>Рекомендуемые продавцы</li> </ul>                                                                         |                                              |     |
|                      | <ul> <li>Рекомендуемые категории</li> </ul>                                                                        |                                              |     |
|                      | Рекомендуемые товары *                                                                                             |                                              |     |
|                      | <ul> <li>Популярные товары</li> </ul>                                                                              |                                              |     |
|                      | Сохранить                                                                                                    |                                              | 1   |
|                      | Сохранить<br>Список подборок                                                                                       |                                              |     |
|                      |                                                                                                    | Количество элементов ©                       |     |
|                      | Список подборок                                                                                                    | Количество элементов<br>8<br>Случайный поиск |     |
|                      | Список подборок                                                                                                    | 8                                            |     |
|                      | Список подборок<br>Последние открытые товары<br>Товары на складе                                                   | <u>8</u><br>Случайный поиск                  |     |
|                      | Список подборок<br>Последние открытые товары<br>Товары на складе<br>Рекомендуемые бренды                           | <u>8</u><br>Случайный поиск                  |     |
|                      | Список подборок<br>Последние открытые товары<br>Товары на складе<br>Рекомендуемые бренды<br>Рекомендуемые продавцы | <u>8</u><br>Случайный поиск                  |     |

It is recommended to keep unchanged. However, you can click collection you want to change if changes are necessary .

| Список подборок           |                        |
|---------------------------|------------------------|
| Последние открытые товары | Количество элементов 🥹 |
| Товары на складе          | <br>Случайный поиск    |
| Рекомендуемые бренды      | Выключено              |
| Рекомендуемые категории   |                        |
| Рекомендуемые товары      |                        |
| Популярные товары         |                        |

Set the number of elements from 1 to 100 (the smaller the faster the loading of the home page, but less than 4-6 pcs it is better not to put.

| Список подборок                               |                        |
|-----------------------------------------------|------------------------|
| Последние открытые товары<br>Товары на складе | Количество элементов 🞯 |
| Рекомендуемые бренды                          | Выключено              |
| Рекомендуемые продавцы                        |                        |
| Рекомендуемые категории                       |                        |
| Рекомендуемые товары                          |                        |
| Популярные товары                             |                        |
|                                               |                        |

Click "Save" button

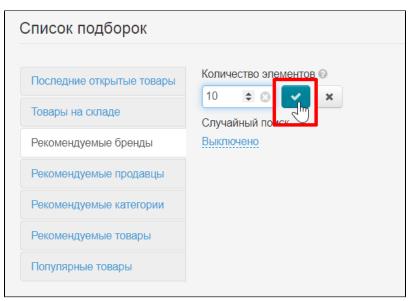

Choose to turn on or off random search

| Список подборок           |                        |
|---------------------------|------------------------|
| Последние открытые товары | Количество элементов 🕢 |
| Товары на складе          | Случайный поиск        |
| Рекомендуемые бренды      | Выключено              |
| Рекомендуемые продавцы    | Включено               |
| Рекомендуемые категории   |                        |
| Рекомендуемые товары      |                        |
| Популярные товары         |                        |

#### Click "Save" button

| Список подборок           |                        |
|---------------------------|------------------------|
| Последние открытые товары | Количество элементов 🕢 |
| Товары на складе          | Случайный поиск        |
| Рекомендуемые бренды      | Выключено              |
| Рекомендуемые продавцы    |                        |
| Рекомендуемые категории   |                        |
| Рекомендуемые товары      |                        |
| Популярные товары         |                        |